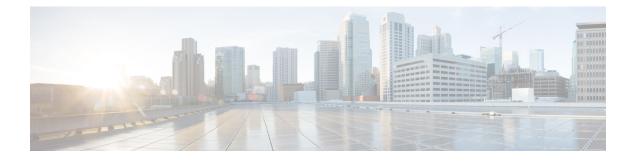

# **Platform Settings**

- Changing the Management IP Address, on page 1
- Setting the Date and Time, on page 3
- Configuring SSH, on page 8
- Configuring Telnet, on page 9
- Configuring SNMP, on page 10
- Configuring HTTPS, on page 20
- Configuring AAA, on page 32
- Verifying Remote AAA Server Configurations, on page 44
- Configuring Syslog, on page 45
- Configuring DNS Servers, on page 48

# **Changing the Management IP Address**

### Before you begin

You can change the management IP address on the Firepower 9300 chassis from the FXOS CLI.

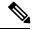

Note

After changing the management IP address, you will need to reestablish any connections to Firepower Chassis Manager or the FXOS CLI using the new address.

### Procedure

**Step 1** Connect to the FXOS CLI (see Accessing the FXOS CLI).

**Step 2** To configure an IPv4 management IP address:

a) Set the scope for fabric-interconnect a:

Firepower-chassis# scope fabric-interconnect a

b) To view the current management IP address, enter the following command:

Firepower-chassis /fabric-interconnect # show

- c) Enter the following command to configure a new management IP address and gateway:
   Firepower-chassis /fabric-interconnect # set out-of-band ip *ip\_address* netmask *network\_mask* gw gateway\_*ip\_address*
- d) Commit the transaction to the system configuration:
   Firepower-chassis /fabric-interconnect\* # commit-buffer
- **Step 3** To configure an IPv6 management IP address:
  - a) Set the scope for fabric-interconnect a:
     Firepower-chassis# scope fabric-interconnect a

1 \*

b) Set the scope for management IPv6 configuration:

Firepower-chassis /fabric-interconnect # scope ipv6-config

c) To view the current management IPv6 address, enter the following command:

Firepower-chassis /fabric-interconnect/ipv6-config # show ipv6-if

d) Enter the following command to configure a new management IP address and gateway:

Firepower-chassis /fabric-interconnect/ipv6-config # set out-of-band ipv6 *ipv6\_address* ipv6-prefix *prefix\_length* ipv6-gw *gateway\_address* 

**Note** Only IPv6 Global Unicast addresses are supported as the chassis's IPv6 management address.

e) Commit the transaction to the system configuration:

Firepower-chassis /fabric-interconnect/ipv6-config\* # commit-buffer

### **Example**

The following example configures an IPv4 management interface and gateway:

```
Firepower-chassis# scope fabric-interconnect a
Firepower-chassis /fabric-interconnect # show
Fabric Interconnect:
   ID OOB IP Addr OOB Gateway
                                 OOB Netmask OOB IPv6 Address OOB IPv6 Gateway
Prefix Operability
   _____ _____
 _____ _ ____
   А
      192.0.2.112 192.0.2.1 255.255.255.0 ::
                                                              ::
 64
     Operable
Firepower-chassis /fabric-interconnect # set out-of-band ip 192.0.2.111 netmask 255.255.255.0
gw 192.0.2.1
Warning: When committed, this change may disconnect the current CLI session
Firepower-chassis /fabric-interconnect* #commit-buffer
Firepower-chassis /fabric-interconnect #
```

The following example configures an IPv6 management interface and gateway:

# **Setting the Date and Time**

Use the CLI commands described below to configure the network time protocol (NTP) on the system, to set the date and time manually, or to view the current system time.

NTP settings are automatically synced between the Firepower 9300 chassis and any logical devices installed on the chassis.

## **Setting the Time Zone**

### Procedure

| Step 1 | Enter system mode:                                                                                                    |
|--------|----------------------------------------------------------------------------------------------------|
|        | Firepower-chassis# scope system                                                                                                    |
| Step 2 | Enter system services mode:                                                                                                    |
|        | Firepower-chassis /system # scope services                                                                                                    |
| Step 3 | Set the time zone:                                                                                                    |
|        | Firepower-chassis /system/services # set timezone                                                                                                    |
|        | At this point, you are prompted to enter a number corresponding to your continent, country, and time zone region. Enter the appropriate information at each prompt.                                                     |
|        | When you have finished specifying the location information, you are prompted to confirm that the correct time zone information is being set. Enter <b>1</b> (yes) to confirm, or <b>2</b> (no) to cancel the operation. |
| Step 4 | To view the configured time zone:                                                                                                    |
|        | Firepower-chassis /system/services # top                                                                                                    |
|        | Firepower-chassis# show timezone                                                                                                    |
|        |                                                                                                    |

#### Example

The following example configures the time zone to the Pacific time zone region, commits the transaction, and displays the configured time zone:

```
Firepower-chassis# scope system
Firepower-chassis /system # scope services
Firepower-chassis /system/services # set timezone
Please identify a location so that time zone rules can be set correctly.
Please select a continent or ocean.
             4) Arctic Ocean
1) Africa
                                         7) Australia 10) Pacific Ocean
2) Americas
                     5) Asia
                                          8) Europe
                   6) Atlantic Ocean 9) Indian Ocean
3) Antarctica
#? 2
Please select a country.
 1) Anguilla
                            28) Haiti
                           29) Honduras
 2) Antigua & Barbuda
 3) Argentina
                             30) Jamaica
                            31) Martinique
 4) Aruba
 5) Bahamas
                            32) Mexico
                            33) Montserrat
 6) Barbados
                            34) Nicaragua
 7) Belize
 8) Bolivia
                             35) Panama
                            36) Paraguay
 9) Brazil
10) Canada
                            37) Peru
11) Caribbean Netherlands 38) Puerto Rico
12) Cayman Islands 39) St Barthelemy
                            40) St Kitts & Nevis
41) St Lucia
13) Chile
14) Colombia
                        42) St Maarten (Dutch part)
15) Costa Rica
                           43) St Martin (French part)
16) Cuba
17) Curacao
                           44) St Pierre & Miquelon
                            45) St Vincent
18) Dominica
16) Dominican Republic46) Suriname20) Ecuador47) Trinidad & Tobago
21) El Salvador
                            48) Turks & Caicos Is
22) French Guiana
                            49) United States
23) Greenland
                            50) Uruguay
                            51) Venezuela
24) Grenada
                             52) Virgin Islands (UK)
25) Guadeloupe
                            53) Virgin Islands (US)
26) Guatemala
27) Guyana
#? 49
Please select one of the following time zone regions.
 1) Eastern Time
 2) Eastern Time - Michigan - most locations
 3) Eastern Time - Kentucky - Louisville area
 4) Eastern Time - Kentucky - Wayne County
 5) Eastern Time - Indiana - most locations
 6) Eastern Time - Indiana - Daviess, Dubois, Knox & Martin Counties
 7) Eastern Time - Indiana - Pulaski County8) Eastern Time - Indiana - Crawford County
 9) Eastern Time - Indiana - Pike County
10) Eastern Time - Indiana - Switzerland County
11) Central Time
12) Central Time - Indiana - Perry County

    Central Time - Indiana - Starke County
    Central Time - Michigan - Dickinson, Gogebic, Iron & Menominee Counties

15) Central Time - North Dakota - Oliver County
16) Central Time - North Dakota - Morton County (except Mandan area)
17) Central Time - North Dakota - Mercer County
18) Mountain Time
```

```
19) Mountain Time - south Idaho & east Oregon
20) Mountain Standard Time - Arizona (except Navajo)
21) Pacific Time
22) Pacific Standard Time - Annette Island, Alaska
23) Alaska Time
24) Alaska Time - Alaska panhandle
25) Alaska Time - southeast Alaska panhandle
26) Alaska Time - Alaska panhandle neck
27) Alaska Time - west Alaska
28) Aleutian Islands
29) Hawaii
#? 21
The following information has been given:
        United States
        Pacific Time
Therefore timezone 'America/Los_Angeles' will be set.
Local time is now: Wed Jun 24 07:39:25 PDT 2015.
Universal Time is now: Wed Jun 24 14:39:25 UTC 2015.
Is the above information OK?
1) Yes
2) No
#? 1
Firepower-chassis /system/services* # commit-buffer
Firepower-chassis /system/services # top
Firepower-chassis# show timezone
Timezone: America/Los Angeles (Pacific Time)
Firepower-chassis#
```

### Setting the Date and Time Using NTP

NTP is used to implement a hierarchical system of servers that provide a precisely synchronized time among network systems. This kind of accuracy is required for time-sensitive operations, such as validating CRLs, which include a precise time stamp.

### Before you begin

If you use a hostname for the NTP server, you must configure a DNS server. See Configuring DNS Servers, on page 48.

### Procedure

```
Step 1 Enter system mode:
```

Firepower-chassis# scope system

**Step 2** Enter system services mode:

Firepower-chassis /system # scope services

- Step 3
   Configure the system to use the NTP server with the specified hostname, IPv4, or IPv6 address:

   Firepower-chassis /system/services # create ntp-server {hostname | ip-addr | ip6-addr}
- **Step 4** Commit the transaction to the system configuration:

 

 Firepower-chassis /system/services # commit-buffer

 Step 5
 To view the synchronization status for all configured NTP servers: Firepower-chassis /system/services # show ntp-server

 Step 6
 To view the synchronization status for a specific NTP server: Firepower-chassis /system/services # scope ntp-server {hostname | ip-addr | ip6-addr} Firepower-chassis /system/services/ntp-server # show detail

### Example

The following example configures an NTP server with the IP address 192.168.200.101 and commits the transaction:

```
Firepower-chassis# scope system
Firepower-chassis /system # scope services
Firepower-chassis /system/services # create ntp-server 192.168.200.101
Firepower-chassis /system/services* # commit-buffer
Firepower-chassis /system/services #
```

The following example configures an NTP server with the IPv6 address 4001::6 and commits the transaction:

```
Firepower-chassis# scope system
Firepower-chassis /system # scope services
Firepower-chassis /system/services # create ntp-server 4001::6
Firepower-chassis /system/services # commit-buffer
Firepower-chassis /system/services #
```

## **Deleting an NTP Server**

### Procedure

| Step 1 | Enter system mode:                                                                     |
|--------|----------------------------------------------------------------------------------------|
|        | Firepower-chassis# scope system                                                        |
| Step 2 | Enter system services mode:                                                            |
|        | Firepower-chassis /system # scope services                                             |
| Step 3 | Delete the NTP server with the specified hostname, IPv4, or IPv6 address:              |
|        | Firepower-chassis /system/services # delete ntp-server {hostname   ip-addr   ip6-addr} |
| Step 4 | Commit the transaction to the system configuration:                                    |

Firepower-chassis /system/services # commit-buffer

### Example

The following example deletes the NTP server with the IP address 192.168.200.101 and commits the transaction:

```
Firepower-chassis# scope system
Firepower-chassis /system # scope services
Firepower-chassis /system/services # delete ntp-server 192.168.200.101
Firepower-chassis /system/services* # commit-buffer
Firepower-chassis /system/services #
```

The following example deletes the NTP server with the IPv6 address 4001::6 and commits the transaction:

```
Firepower-chassis# scope system
Firepower-chassis /system # scope services
Firepower-chassis /system/services # delete ntp-server 4001::6
Firepower-chassis /system/services* # commit-buffer
Firepower-chassis /system/services #
```

## Setting the Date and Time Manually

This section describes how to set the date and time manually on the Firepower chassis. System clock modifications take effect immediately.

```
Note
```

If the system clock is currently being synchronized with an NTP server, you will not be able to set the date and time manually.

 Step 1
 Enter system mode:

 Firepower-chassis# scope system

 Step 2
 Enter system services mode:

 Firepower-chassis / system # scope services

 Step 3
 Configure the system clock:

 Firepower-chassis / system / services # set clock month day year hour min sec

 For month, use the first three digits of the month. Hours must be entered using the 24-hour format, where 7 pm would be entered as 19.

System clock modifications take effect immediately. You do not need to commit the buffer.

### Example

The following example configures the system clock:

```
Firepower-chassis# scope system
Firepower-chassis /system # scope services
Firepower-chassis /system/services # set clock jun 24 2015 15 27 00
Firepower-chassis /system/services #
```

# **Configuring SSH**

The following procedure describes how to enable or disable SSH access to the Firepower chassis, how to enable the FXOS chassis as an SSH client, and how to configure the various algorithms used by SSH for encryption, key exchange, and message authentication for both the SSH server and SSH client.

SSH is enabled by default.

### Procedure

| Step 1 | Enter system mode:                                                              |
|--------|---------------------------------------------------------------------------------|
|        | Firepower-chassis # scope system                                                |
| Step 2 | Enter system services mode:                                                     |
|        | Firepower-chassis /system # scope services                                      |
| Step 3 | To configure SSH access to the Firepower chassis, do one of the following:      |
|        | • To allow SSH access to the Firepower chassis, enter the following command:    |
|        | Firepower-chassis /system/services # enable ssh-server                          |
|        | • To disallow SSH access to the Firepower chassis, enter the following command: |
|        | Firepower-chassis /system/services # disable ssh-server                         |
| Step 4 | Commit the transaction to the system configuration:                             |
|        | Firepower /system/services # commit-buffer                                      |

### Example

The following example enables SSH access to the Firepower chassis and commits the transaction:

```
Firepower# scope system
Firepower /system # scope services
Firepower /system/services # enable ssh-server
```

```
Firepower /system/services* # commit-buffer
Firepower /system/services #
```

# **Configuring Telnet**

The following procedure describes how to enable or disable Telnet access to the Firepower chassis. Telnet is disabled by default.

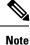

Telnet configuration is currently only available using the CLI.

### Procedure

| Step 1 | Enter system mode:               |  |  |
|--------|----------------------------------|--|--|
|        | Firepower-chassis # scope system |  |  |
| Step 2 | Enter system services mode:      |  |  |

Firepower-chassis /system # scope services

- **Step 3** To configure Telnet access to the Firepower chassis, do one of the following:
  - To allow Telnet access to the Firepower chassis, enter the following command: Firepower-chassis /system/services # enable telnet-server
  - To disallow Telnet access to the Firepower chassis, enter the following command: Firepower-chassis /system/services # **disable telnet-server**

**Step 4** Commit the transaction to the system configuration:

Firepower /system/services # commit-buffer

### Example

The following example enables Telnet and commits the transaction:

```
Firepower-chassis# scope system
Firepower-chassis /system # scope services
Firepower-chassis /services # enable telnet-server
Firepower-chassis /services* # commit-buffer
Firepower-chassis /services #
```

# **Configuring SNMP**

This section describes how to configure the Simple Network Management Protocol (SNMP) on the Firepower chassis. See the following topics for more information:

## About SNMP

The Simple Network Management Protocol (SNMP) is an application-layer protocol that provides a message format for communication between SNMP managers and agents. SNMP provides a standardized framework and a common language used for the monitoring and management of devices in a network.

The SNMP framework consists of three parts:

- An SNMP manager—The system used to control and monitor the activities of network devices using SNMP.
- An SNMP agent—The software component within the Firepower chassis that maintains the data for the
  Firepower chassis and reports the data, as needed, to the SNMP manager. The Firepower chassis includes
  the agent and a collection of MIBs. To enable the SNMP agent and create the relationship between the
  manager and agent, enable and configure SNMP in the Firepower Chassis Manager or the FXOS CLI.
- A managed information base (MIB)—The collection of managed objects on the SNMP agent.

The Firepower chassis supports SNMPv1, SNMPv2c and SNMPv3. Both SNMPv1 and SNMPv2c use a community-based form of security. SNMP is defined in the following:

- RFC 3410 (http://tools.ietf.org/html/rfc3410)
- RFC 3411 (http://tools.ietf.org/html/rfc3411)
- RFC 3412 (http://tools.ietf.org/html/rfc3412)
- RFC 3413 (http://tools.ietf.org/html/rfc3413)
- RFC 3414 (http://tools.ietf.org/html/rfc3414)
- RFC 3415 (http://tools.ietf.org/html/rfc3415)
- RFC 3416 (http://tools.ietf.org/html/rfc3416)
- RFC 3417 (http://tools.ietf.org/html/rfc3417)
- RFC 3418 (http://tools.ietf.org/html/rfc3418)
- RFC 3584 (http://tools.ietf.org/html/rfc3584)

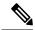

**Note** Be aware that SNMP versions 1 and 2c have serious known security issues: they transmit all information without encryption, including the community string, which serves as the only form of authentication in these versions.

## **SNMP** Notifications

A key feature of SNMP is the ability to generate notifications from an SNMP agent. These notifications do not require that requests be sent from the SNMP manager. Notifications can indicate improper user authentication, restarts, the closing of a connection, loss of connection to a neighbor router, or other significant events.

The Firepower chassis generates SNMP notifications as either traps or informs. Traps are less reliable than informs because the SNMP manager does not send any acknowledgment when it receives a trap, and the Firepower chassis cannot determine if the trap was received. An SNMP manager that receives an inform request acknowledges the message with an SNMP response protocol data unit (PDU). If the Firepower chassis does not receive the PDU, it can send the inform request again.

However, informs are available only with SNMPv2c, which is considered insecure, and is not recommended.

## **SNMP Security Levels and Privileges**

SNMPv1, SNMPv2c, and SNMPv3 each represent a different security model. The security model combines with the selected security level to determine the security mechanism applied when the SNMP message is processed.

The security level determines the privileges required to view the message associated with an SNMP trap. The privilege level determines whether the message needs to be protected from disclosure or authenticated. The supported security level depends upon which security model is implemented. SNMP security levels support one or more of the following privileges:

- noAuthNoPriv-No authentication or encryption
- authNoPriv—Authentication but no encryption
- authPriv—Authentication and encryption

SNMPv3 provides for both security models and security levels. A security model is an authentication strategy that is set up for a user and the role in which the user resides. A security level is the permitted level of security within a security model. A combination of a security model and a security level determines which security mechanism is employed when handling an SNMP packet.

## Supported Combinations of SNMP Security Models and Levels

The following table identifies what the combinations of security models and levels mean.

| Model | Level        | Authentication      | Encryption | What Happens                                      |  |  |
|-------|--------------|---------------------|------------|---------------------------------------------------|--|--|
| v1    | noAuthNoPriv | Community<br>string | No         | Uses a community string match for authentication. |  |  |
| /2c   | noAuthNoPriv | Community<br>string | No         | Uses a community string match for authentication. |  |  |

### Table 1: SNMP Security Models and Levels

| Model | Level        | Authentication | Encryption | What Happens                                                                                                    |  |  |  |
|-------|--------------|----------------|------------|----------------------------------------------------------------------------------------------------|--|--|--|
| v3    | noAuthNoPriv | Username       | No         | Uses a username match for authentication.<br>Note While you can configure it, FXOS does n<br>support use of noAuthNoPriv with SNM<br>version 3.                                                                              |  |  |  |
| v3    | authNoPriv   | HMAC-SHA       | No         | Provides authentication based on the HMAC Secure<br>Hash Algorithm (SHA).                                                                                                    |  |  |  |
| v3    | authPriv     | HMAC-SHA       | DES        | Provides authentication based on the HMAC-SHA<br>algorithm. Provides Data Encryption Standard (DES)<br>56-bit encryption in addition to authentication based<br>on the Cipher Block Chaining (CBC) DES (DES-56)<br>standard. |  |  |  |

## **SNMPv3 Security Features**

SNMPv3 provides secure access to devices by a combination of authenticating and encrypting frames over the network. SNMPv3 authorizes management operations only by configured users and encrypts SNMP messages. The SNMPv3 User-Based Security Model (USM) refers to SNMP message-level security and offers the following services:

- Message integrity—Ensures that messages have not been altered or destroyed in an unauthorized manner and that data sequences have not been altered to an extent greater than can occur non-maliciously.
- Message origin authentication—Ensures that the claimed identity of the user on whose behalf received data was originated is confirmed.
- Message confidentiality and encryption—Ensures that information is not made available or disclosed to unauthorized individuals, entities, or processes.

## **SNMP** Support

The Firepower chassis provides the following support for SNMP:

### **Support for MIBs**

The Firepower chassis supports read-only access to MIBs.

For information about the specific MIBs available and where you can obtain them, see the Cisco FXOS MIB Reference Guide.

### Authentication Protocol for SNMPv3 Users

The Firepower chassis supports the HMAC-SHA-96 (SHA) authentication protocol for SNMPv3 users.

### **AES Privacy Protocol for SNMPv3 Users**

The Firepower chassis uses Advanced Encryption Standard (AES) as one of the privacy protocols for SNMPv3 message encryption and conforms with RFC 3826.

The privacy password, or priv option, offers a choice of DES or 128-bit AES encryption for SNMP security encryption. If you enable AES-128 configuration and include a privacy password for an SNMPv3 user, the Firepower chassis uses the privacy password to generate a 128-bit AES key. The AES privacy password can have a minimum of eight characters. If the passphrases are specified in clear text, you can specify a maximum of 64 characters.

## **Enabling SNMP and Configuring SNMP Properties**

### Procedure

| Step 1 | Enter monitoring mode:                                                                                                    |                                                                                                    |  |  |  |  |
|--------|----------------------------------------------------------------------------------------------------|----------------------------------------------------------------------------------------------------|--|--|--|--|
|        | Firepower-chassis# scope monitoring                                                                                                    |                                                                                                    |  |  |  |  |
| Step 2 | Enable SNMP:                                                                                                    |                                                                                                    |  |  |  |  |
|        | Firepower-chassis /monitoring # enabl                                                                                                    | e snmp                                                                                                    |  |  |  |  |
| Step 3 | (Optional) Enter SNMP community mo                                                                                                    | de:                                                                                                    |  |  |  |  |
|        | Firepower-chassis /monitoring # set sn                                                                                                    | mp community                                                                                                    |  |  |  |  |
|        | After you enter the set snmp community                                                                                                    | ty command, you are prompted to enter the SNMP community name.                                                                                                    |  |  |  |  |
|        | 5 1 5 5                                                                                                    | When you specify an SNMP community name, you are also automatically enabling SNMP versions 1 and 2c for polling requests from the SNMP remote manager.                                                                                                    |  |  |  |  |
|        |                                                                                                    | s 1 and 2c have serious known security issues: they transmit all<br>on, including the community string, which serves as the only form of<br>ns.                                                                                                    |  |  |  |  |
| Step 4 | Specify the SNMP community name; this community name is used as a SNMP password. The community name can be any alphanumeric string up to 32 characters. |                                                                                                    |  |  |  |  |
|        | Firepower-chassis /monitoring # Enter                                                                                                    | a snmp community: community-name                                                                                                    |  |  |  |  |
|        | name. To delete an existing community from the SNMP remote manager), enter                                                                              | however, you can use <b>set snmp community</b> to overwrite the existing<br>name (also disabling SNMP versions 1 and 2c for polling requests<br><b>set snmp community</b> but do not type a community string; that is,<br>nmit the buffer, <b>show snmp</b> output will include the line Is Community |  |  |  |  |
| Step 5 |                                                                                                    | nsible for SNMP. The system contact name can be any alphanumeric mail address or name and telephone number.                                                                                                    |  |  |  |  |
|        | Firepower-chassis /monitoring # set snmp syscontact system-contact-name                                                                                 |                                                                                                    |  |  |  |  |
| Step 6 | Specify the location of the host on whic any alphanumeric string up to 512 chara                                                                        | h the SNMP agent (server) runs. The system location name can be acters.                                                                                                    |  |  |  |  |
|        | Firepower-chassis /monitoring # set sn                                                                                                    | mp syslocation system-location-name                                                                                                    |  |  |  |  |
| Step 7 | Commit the transaction to the system co                                                                                                    | onfiguration:                                                                                                    |  |  |  |  |

Firepower-chassis /monitoring # commit-buffer

### Example

The following example enables SNMP, configures an SNMP community named SnmpCommSystem2, configures a system contact named contactperson, configures a contact location named systemlocation, and commits the transaction:

```
Firepower-chassis# scope monitoring
Firepower-chassis /monitoring # enable snmp
Firepower-chassis /monitoring* # set snmp community
Enter a snmp community: SnmpCommSystem2
Firepower-chassis /monitoring* # set snmp systemation systemlocation
Firepower-chassis /monitoring* # commit-buffer
Firepower-chassis /monitoring #
```

### What to do next

Create SNMP traps and users.

## **Creating an SNMP Trap**

.

The following procedure describes how to create SNMP traps.

| Note   | You can define up to eight SNMP traps.                                                                                                    |  |  |  |  |
|--------|----------------------------------------------------------------------------------------------------|--|--|--|--|
|        | Procedure                                                                                                    |  |  |  |  |
| Step 1 | Enter monitoring mode:<br>Firepower-chassis# scope monitoring                                                                                                    |  |  |  |  |
| Step 2 | Enable SNMP:<br>Firepower-chassis /monitoring # enable snmp                                                                                                    |  |  |  |  |
| Step 3 | Create an SNMP trap with the specified host name, IPv4 address, or IPv6 address.<br>Firepower-chassis /monitoring # create snmp-trap { <i>hostname</i>   <i>ip-addr</i>   <i>ip6-addr</i> }                                                                                                    |  |  |  |  |
| Step 4 | Specify the SNMP community string, or version 3 user name, to be used with the SNMP trap:<br>Firepower-chassis /monitoring/snmp-trap # <b>set community</b> <i>community-name</i><br>Specifies the SNMPv1/v2c community string, or the SNMPv3 user name, to permit access to the trap<br>destination. You are queried for the community name after you enter this command. The name can be up to<br>32 characters with no spaces; the name is not displayed as you type. |  |  |  |  |
| Stan E | Specify the part to be used for the SNIMD trans                                                                                                    |  |  |  |  |

**Step 5** Specify the port to be used for the SNMP trap:

Firepower-chassis /monitoring/snmp-trap # set port port-num

**Step 6** Specify the SNMP version and model used for the trap:

Firepower-chassis /monitoring/snmp-trap # set version {v1 | v2c | v3}

- **Note** Be aware that SNMP versions 1 and 2c have serious known security issues: they transmit all information without encryption, including the community string, which serves as the only form of authentication in these versions.
- **Step 7** (Optional) Specify the type of trap to send.

Firepower-chassis /monitoring/snmp-trap # set notificationtype {traps | informs}

This can be:

- traps if you select v2c or v3 for the version.
- informs if you select v2c for the version.
- **Note** An inform notification can be sent only if you select v2c for the version.
- **Step 8** (Optional) If you select v3 for the version, specify the privilege associated with the trap:

```
Firepower-chassis /monitoring/snmp-trap # set v3privilege {auth | noauth | priv}
```

This can be:

- auth—Authentication but no encryption.
- noauth—No authentication or encryption. Note that while you can specify it, FXOS does not support this security level with SNMPv3.
- priv—Authentication and encryption.
- **Step 9** Commit the transaction to the system configuration:

Firepower-chassis /monitoring/snmp-trap # commit-buffer

### Example

The following example enables SNMP, creates an SNMP trap using an IPv4 address, specifies that the trap will use the SnmpCommSystem2 community on port 2, sets the version to v3, sets the notification type to traps, sets the v3 privilege to priv, and commits the transaction:

```
Firepower-chassis# scope monitoring
Firepower-chassis /monitoring # enable snmp
Firepower-chassis /monitoring/s # create snmp-trap 192.168.100.112
Firepower-chassis /monitoring/snmp-trap* # set community SnmpCommSystem2
Firepower-chassis /monitoring/snmp-trap* # set port 2
Firepower-chassis /monitoring/snmp-trap* # set version v3
Firepower-chassis /monitoring/snmp-trap* # set notificationtype traps
Firepower-chassis /monitoring/snmp-trap* # set v3privilege priv
Firepower-chassis /monitoring/snmp-trap* # set v3privilege priv
Firepower-chassis /monitoring/snmp-trap* # commit-buffer
Firepower-chassis /monitoring/snmp-trap* #
```

The following example enables SNMP, creates an SNMP trap using an IPv6 address, specifies that the trap will use the SnmpCommSystem3 community on port 2, sets the version to v3, sets the notification type to traps, sets the v3 privilege to priv, and commits the transaction:

```
Firepower-chassis# scope monitoring
Firepower-chassis /monitoring # enable snmp
Firepower-chassis /monitoring/snmp-trap 2001::1
Firepower-chassis /monitoring/snmp-trap* # set community SnmpCommSystem3
Firepower-chassis /monitoring/snmp-trap* # set port 2
Firepower-chassis /monitoring/snmp-trap* # set version v3
Firepower-chassis /monitoring/snmp-trap* # set notificationtype traps
Firepower-chassis /monitoring/snmp-trap* # set v3privilege priv
Firepower-chassis /monitoring/snmp-trap* # set v3privilege priv
Firepower-chassis /monitoring/snmp-trap* # commit-buffer
Firepower-chassis /monitoring/snmp-trap* #
```

### **Deleting an SNMP Trap**

#### Procedure

| Step 1 | Enter monitoring mode:                                                |
|--------|-----------------------------------------------------------------------|
|        | Firepower-chassis# scope monitoring                                   |
| Step 2 | Delete the SNMP trap with the specified hostname or IP address:       |
|        | Firepower-chassis /monitoring # delete snmp-trap {hostname   ip-addr} |
| Step 3 | Commit the transaction to the system configuration:                   |
|        | Firepower-chassis /monitoring # commit-buffer                         |

#### Example

The following example deletes the SNMP trap at IP address 192.168.100.112 and commits the transaction:

```
Firepower-chassis# scope monitoring
Firepower-chassis /monitoring # delete snmp-trap 192.168.100.112
Firepower-chassis /monitoring* # commit-buffer
Firepower-chassis /monitoring #
```

## Creating an SNMPv3 User

### Procedure

**Step 1** Enter monitoring mode:

Firepower-chassis# scope monitoring

**Step 2** Enable SNMP:

Firepower-chassis /monitoring # enable snmp

**Step 3** Create an SNMPv3 user:

Firepower-chassis /monitoring # create snmp-user user-name

After you enter the **create snmp-user** command, you are prompted to enter a password.

The Firepower eXtensible Operating System rejects any password that does not meet the following requirements:

- Must contain a minimum of 8 characters and a maximum of 80 characters.
- Must contain only letters, numbers, and the following characters:
- ~`!@#%^&\*()\_-+{}[]\\:;'''<,>./
- Must not contain the following symbols: \$ (dollar sign), ? (question mark), or = (equals sign).
- Must contain at least five different characters.
- Must not contain too many consecutively incrementing or decrementing numbers or letters. For example, the string "12345" has four such characters, and the string "ZYXW" has three. If the total number of such characters exceeds a certain limit (typically more than around 4-6 such occurrences), the simplicity check will fail.
  - Note The consecutively incrementing or decrementing character count is not reset when non-incrementing or decrementing characters are used in between. For example, abcd&!21 will fail the password check, but abcd&!25, will not.
- **Step 4** Enable or disable the use of AES-128 encryption:

Firepower-chassis /monitoring/snmp-user # set aes-128 {no | yes}

By default, AES-128 encryption is disabled.

**Step 5** Specify the user privacy password:

Firepower-chassis /monitoring/snmp-user # set priv-password

After you enter the set priv-password command, you are prompted to enter and confirm the privacy password.

The Firepower eXtensible Operating System rejects any password that does not meet the following requirements:

- Must contain a minimum of 8 characters and a maximum of 80 characters.
- Must contain only letters, numbers, and the following characters:
- ~`!@#%^&\*()\_-+{}[]|\:;'''<,>./
- Must not contain the following symbols: \$ (dollar sign), ? (question mark), or = (equals sign).
- Must contain at least five different characters.
- Must not contain too many consecutively incrementing or decrementing numbers or letters. For example, the string "12345" has four such characters, and the string "ZYXW" has three. If the total number of such characters exceeds a certain limit (typically more than around 4-6 such occurrences), the simplicity check will fail.

**Note** The consecutively incrementing or decrementing character count is not reset when non-incrementing or decrementing characters are used in between. For example, abcd&!21 will fail the password check, but abcd&!25, will not.

**Step 6** Commit the transaction to the system configuration:

Firepower-chassis /monitoring/snmp-user # commit-buffer

### Example

The following example enables SNMP, creates an SNMPv3 user named snmp-user14, enables AES-128 encryption, sets the password and privacy password, and commits the transaction:

```
Firepower-chassis# scope monitoring
Firepower-chassis /monitoring # enable snmp
Firepower-chassis /monitoring* # create snmp-user snmp-user14
Password:
Firepower-chassis /monitoring/snmp-user* # set aes-128 yes
Firepower-chassis /monitoring/snmp-user* # set priv-password
Enter a password:
Confirm the password:
Firepower-chassis /monitoring/snmp-user* # commit-buffer
Firepower-chassis /monitoring/snmp-user #
```

## **Deleting an SNMPv3 User**

### Procedure

| Step 1 | Enter monitoring mode:                                     |  |  |  |  |
|--------|------------------------------------------------------------|--|--|--|--|
|        | Firepower-chassis# scope monitoring                        |  |  |  |  |
| Step 2 | Delete the specified SNMPv3 user:                          |  |  |  |  |
|        | Firepower-chassis /monitoring # delete snmp-user user-name |  |  |  |  |
| Step 3 | Commit the transaction to the system configuration:        |  |  |  |  |
|        | Firepower-chassis /monitoring # commit-buffer              |  |  |  |  |

### Example

The following example deletes the SNMPv3 user named snmp-user14 and commits the transaction:

```
Firepower-chassis# scope monitoring
Firepower-chassis /monitoring # delete snmp-user snmp-user14
Firepower-chassis /monitoring* # commit-buffer
Firepower-chassis /monitoring #
```

I

## Viewing Current SNMP Settings

Use the following CLI commands to display current SNMP settings, users and traps.

### Procedure

**Step 1** Enter monitoring mode:

firepower# scope monitoring

**Step 2** Display the current SNMP settings:

firepower/monitoring # show snmp

```
Name: snmp
Admin State: Enabled
Port: 161
Is Community Set: Yes
Sys Contact: R_Admin
Sys Location:
```

### **Step 3** List the currently defined SNMPv3 users:

firepower/monitoring # show snmp-user

| SNMPv3 User:<br>Name   | Authentication type |
|------------------------|---------------------|
| snmp-user1             | Sha                 |
| testuser<br>snmp-user2 | Sha<br>Sha          |

### **Step 4** List the currently defined SNMP traps:

firepower/monitoring # show snmp-trap

| SNME | SNMP Trap:     |      |           |         |              |                   |  |  |
|------|----------------|------|-----------|---------|--------------|-------------------|--|--|
|      | SNMP Trap      | Port | Community | Version | V3 Privilege | Notification Type |  |  |
|      |                |      |           |         |              |                   |  |  |
|      | trapl informs  | 162  | * * * *   | V2c     | Noauth       | Informs           |  |  |
|      | 192.168.10.100 | 162  | * * * *   | V3      | Noauth       | Traps             |  |  |
|      |                |      |           |         |              |                   |  |  |

### Example

This example show how to display detailed information about a specific SNMPv3 user:

```
firepower /monitoring # show snmp-user snmp-user1 detail
SNMPv3 User:
   Name: snmp-user1
   Authentication type: Sha
   Password: ****
   Privacy password: ****
   Use AES-128: Yes
```

firepower /monitoring #

# **Configuring HTTPS**

This section describes how to configure HTTPS on the Firepower 9300 chassis.

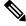

Note

You can change the HTTPS port using Firepower Chassis Manager or the FXOS CLI. All other HTTPS configuration can only be done using the FXOS CLI.

## **Certificates, Key Rings, and Trusted Points**

HTTPS uses components of the Public Key Infrastructure (PKI) to establish secure communications between two devices, such as a client's browser and the Firepower 9300 chassis.

### **Encryption Keys and Key Rings**

Each PKI device holds a pair of asymmetric Rivest-Shamir-Adleman (RSA) encryption keys, one kept private and one made public, stored in an internal key ring. A message encrypted with either key can be decrypted with the other key. To send an encrypted message, the sender encrypts the message with the receiver's public key, and the receiver decrypts the message using its own private key. A sender can also prove its ownership of a public key by encrypting (also called 'signing') a known message with its own private key. If a receiver can successfully decrypt the message using the public key in question, the sender's possession of the corresponding private key is proven. Encryption keys can vary in length, with typical lengths from 512 bits to 2048 bits. In general, a longer key is more secure than a shorter key. FXOS provides a default key ring with an initial 2048-bit key pair, and allows you to create additional key rings.

The default key ring certificate must be manually regenerated if the cluster name changes or the certificate expires.

### Certificates

To prepare for secure communications, two devices first exchange their digital certificates. A certificate is a file containing a device's public key along with signed information about the device's identity. To merely support encrypted communications, a device can generate its own key pair and its own self-signed certificate. When a remote user connects to a device that presents a self-signed certificate, the user has no easy method to verify the identity of the device, and the user's browser will initially display an authentication warning. By default, FXOS contains a built-in self-signed certificate containing the public key from the default key ring.

### **Trusted Points**

To provide stronger authentication for FXOS, you can obtain and install a third-party certificate from a trusted source, or trusted point, that affirms the identity of your device. The third-party certificate is signed by the issuing trusted point, which can be a root certificate authority (CA) or an intermediate CA or trust anchor that is part of a trust chain that leads to a root CA. To obtain a new certificate, you must generate a certificate request through FXOS and submit the request to a trusted point.

L

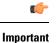

nt The certificate must be in Base64 encoded X.509 (CER) format.

## **Creating a Key Ring**

FXOS supports a maximum of 8 key rings, including the default key ring.

| Step 1 | Enter security mode:                                                   |
|--------|------------------------------------------------------------------------|
|        | Firepower-chassis # scope security                                     |
| Step 2 | Create and name the key ring:                                          |
|        | Firepower-chassis # create keyring keyring-name                        |
| Step 3 | Set the SSL key length in bits:                                        |
|        | Firepower-chassis # set modulus {mod1024   mod1536   mod2048   mod512} |
| Step 4 | Commit the transaction:                                                |
|        | Firepower-chassis # commit-buffer                                      |

### Example

Procedure

The following example creates a keyring with a key size of 1024 bits:

```
Firepower-chassis# scope security
Firepower-chassis /security # create keyring kr220
Firepower-chassis /security/keyring* # set modulus mod1024
Firepower-chassis /security/keyring* # commit-buffer
Firepower-chassis /security/keyring #
```

### What to do next

Create a certificate request for this key ring.

## **Regenerating the Default Key Ring**

The default key ring certificate must be manually regenerated if the cluster name changes or the certificate expires.

### Procedure

**Step 1** Enter security mode:

 Firepower-chassis # scope security
 Step 2 Enter key ring security mode for the default key ring: Firepower-chassis /security # scope keyring default
 Step 3 Regenerate the default key ring: Firepower-chassis /security/keyring # set regenerate yes
 Step 4 Commit the transaction: Firepower-chassis # commit-buffer

### Example

The following example regenerates the default key ring:

```
Firepower-chassis# scope security
Firepower-chassis /security # scope keyring default
Firepower-chassis /security/keyring* # set regenerate yes
Firepower-chassis /security/keyring* # commit-buffer
Firepower-chassis /security/keyring #
```

## **Creating a Certificate Request for a Key Ring**

### **Creating a Certificate Request for a Key Ring with Basic Options**

### Procedure

| Step 1 | Enter security mode:<br>Firepower-chassis # scope security                                                                                                    |
|--------|----------------------------------------------------------------------------------------------------|
| Step 2 | Enter configuration mode for the key ring:<br>Firepower-chassis /security # scope keyring keyring-name                                                                                                    |
| Step 3 | Create a certificate request using the IPv4 or IPv6 address specified, or the name of the fabric interconnect.<br>You are prompted to enter a password for the certificate request.<br>Firepower-chassis /security/keyring # <b>create certreq</b> { <b>ip</b> [ <i>ipv4-addr</i>   <i>ipv6-v6</i> ]   <b>subject-name</b> <i>name</i> } |
| Step 4 | Commit the transaction:<br>Firepower-chassis /security/keyring/certreq # commit-buffer                                                                                                    |
| Step 5 | Display the certificate request, which you can copy and send to a trust anchor or certificate authority:<br>Firepower-chassis /security/keyring # <b>show certreq</b>                                                                                                    |

### Example

The following example creates and displays a certificate request with an IPv4 address for a key ring, with basic options:

```
Firepower-chassis# scope security
Firepower-chassis /security # scope keyring kr220
Firepower-chassis /security/keyring # create certreq ip 192.168.200.123 subject-name sjc04
Certificate request password:
Confirm certificate request password:
Firepower-chassis /security/keyring* # commit-buffer
Firepower-chassis /security/keyring # show certreq
Certificate request subject name: sjc04
Certificate request ip address: 192.168.200.123
Certificate request e-mail name:
Certificate request country name:
State, province or county (full name):
Locality (eg, city):
Organization name (eg, company):
Organization Unit name (eq, section):
Request:
----BEGIN CERTIFICATE REQUEST----
MIIBfTCB5wIBADARMQ8wDQYDVQQDEwZzYW1jMDQwgZ8wDQYJKoZIhvcNAQEBBQAD
qY0AMIGJAoGBALpKn1t8qMZO4UGqILKFXQQc2c8b/vW2rnRF8OPhKbhqhLA1YZ1F
JqcYEG5Y11+vgohLBTd45s0GC8m4RTLJWHo4SwccAUXQ5Zngf45YtX1WsylwUWV4
Ore/zgTk/WCd56RfOBvWR2Dtztu2pGA14sd761zLxt29K7R8mzj6CAUVAgMBAAGg
LTArBgkqhkiG9w0BCQ4xHjAcMBoGA1UdEQEB/wQQMA6CBnNhbWMwNIcECsEiXjAN
BgkqhkiG9w0BAQQFAAOBgQCsxN0qUHYGFoQw56RwQueLTNPnrndqUwuZHUO03Teg
nhsyu4satpyiPqVV9viKZ+spvc6x5PWIcTWgHhH8BimOb/00KuG8kwfIGGsEDlAv
TTYvUP+BZ9OFiPbRIA718S+V8ndXr1HejiQGxlDNqoN+odCXPc5kjoXD01ZTL09H
BA==
----END CERTIFICATE REQUEST----
```

```
Firepower-chassis /security/keyring #
```

### What to do next

- Copy the text of the certificate request, including the BEGIN and END lines, and save it in a file. Send the file with the certificate request to a trust anchor or certificate authority to obtain a certificate for the key ring.
- Create a trusted point and set the certificate chain for the certificate of trust received from the trust anchor.

### Creating a Certificate Request for a Key Ring with Advanced Options

|        | Procedure                                                                                 |
|--------|-------------------------------------------------------------------------------------------|
| Step 1 | Enter security mode:                                                                      |
| Step 2 | Firepower-chassis # scope security<br>Enter configuration mode for the key ring:          |
| Step 3 | Firepower-chassis /security # scope keyring keyring-name<br>Create a certificate request: |

|         | Firepower-chassis /security/keyring # create certreq                                                                    |
|---------|----------------------------------------------------------------------------------------------------|
| Step 4  | Specify the country code of the country in which the company resides:                                                   |
|         | Firepower-chassis /security/keyring/certreq* # set country country name                                                 |
| Step 5  | Specify the Domain Name Server (DNS) address associated with the request:                                               |
|         | Firepower-chassis /security/keyring/certreq* # set dns DNS Name                                                         |
| Step 6  | Specify the email address associated with the certificate request:                                                      |
|         | Firepower-chassis /security/keyring/certreq* # set e-mail E-mail name                                                   |
| Step 7  | Specify the IP address of the Firepower 9300 chassis:                                                                   |
|         | Firepower-chassis /security/keyring/certreq* # set ip {certificate request ip-address/certificate request ip6-address } |
| Step 8  | Specify the city or town in which the company requesting the certificate is headquartered:                              |
|         | Firepower-chassis /security/keyring/certreq* # set locality locality name (eg, city)                                    |
| Step 9  | Specify the organization requesting the certificate:                                                                    |
|         | Firepower-chassis /security/keyring/certreq* # set org-name organization name                                           |
| Step 10 | Specify the organizational unit:                                                                                        |
|         | Firepower-chassis /security/keyring/certreq* # set org-unit-name organizational unit name                               |
| Step 11 | Specify an optional password for the certificate request:                                                               |
|         | Firepower-chassis /security/keyring/certreq* # set password certificate request password                                |
| Step 12 | Specify the state or province in which the company requesting the certificate is headquartered:                         |
|         | Firepower-chassis /security/keyring/certreq* # set state state, province or county                                      |
| Step 13 | Specify the fully qualified domain name of the Firepower 9300 chassis:                                                  |
|         | Firepower-chassis /security/keyring/certreq* # set subject-name certificate request name                                |
| Step 14 | Commit the transaction:                                                                                                 |
|         | Firepower-chassis /security/keyring/certreq # commit-buffer                                                             |
| Step 15 | Display the certificate request, which you can copy and send to a trust anchor or certificate authority:                |
|         | Firepower-chassis /security/keyring # show certreq                                                                      |

### Example

The following example creates and displays a certificate request with an IPv4 address for a key ring, with advanced options:

```
Firepower-chassis# scope security
Firepower-chassis /security # scope keyring kr220
Firepower-chassis /security/keyring # create certreq
```

```
Firepower-chassis /security/keyring/certreg* # set ip 192.168.200.123
Firepower-chassis /security/keyring/certreq* # set subject-name sjc04
Firepower-chassis /security/keyring/certreq* # set country US
Firepower-chassis /security/keyring/certreq* # set dns bg1-samc-15A
Firepower-chassis /security/keyring/certreg* # set email test@cisco.com
Firepower-chassis /security/keyring/certreq* # set locality new york city
Firepower-chassis /security/keyring/certreq* # set org-name "Cisco Systems"
Firepower-chassis /security/keyring/certreq* # set org-unit-name Testing
Firepower-chassis /security/keyring/certreq* # set state new york
Firepower-chassis /security/keyring/certreq* # commit-buffer
Firepower-chassis /security/keyring/certreq # show certreq
Certificate request subject name: sjc04
Certificate request ip address: 192.168.200.123
Certificate request e-mail name: test@cisco.com
Certificate request country name: US
State, province or county (full name): New York
Locality name (eg, city): new york city
Organization name (eq, company): Cisco
Organization Unit name (eg, section): Testing
Request:
  ---BEGIN CERTIFICATE REQUEST----
MIIBfTCB5wIBADARMQ8wDQYDVQQDEwZzYW1jMDQwgZ8wDQYJKoZIhvcNAQEBBQAD
gY0AMIGJAoGBALpKn1t8qMZO4UGqILKFXQQc2c8b/vW2rnRF80PhKbhghLA1YZ1F
JqcYEG5Y11+vgohLBTd45s0GC8m4RTLJWHo4SwccAUXQ5Zngf45YtX1WsylwUWV4
Ore/zgTk/WCd56RfOBvWR2Dtztu2pGA14sd761zLxt29K7R8mzj6CAUVAgMBAAGg
LTArBgkqhkiG9w0BCQ4xHjAcMBoGA1UdEQEB/wQQMA6CBnNhbWMwNIcECsEiXjAN
BgkqhkiG9w0BAQQFAAOBgQCsxN0qUHYGFoQw56RwQueLTNPnrndqUwuZHUO03Teg
nhsyu4satpyiPqVV9viKZ+spvc6x5PWIcTWgHhH8BimOb/00KuG8kwfIGGsEDlAv
TTYvUP+BZ9OFiPbRIA718S+V8ndXr1HejiQGxlDNqoN+odCXPc5kjoXD01ZTL09H
BA==
----END CERTIFICATE REQUEST-----
```

Firepower-chassis /security/keyring/certreq #

### What to do next

- Copy the text of the certificate request, including the BEGIN and END lines, and save it in a file. Send the file with the certificate request to a trust anchor or certificate authority to obtain a certificate for the key ring.
- Create a trusted point and set the certificate chain for the certificate of trust received from the trust anchor.

### **Creating a Trusted Point**

### Procedure

| Step 1 | Enter security mode:<br>Firepower-chassis # scope security                                                                    |
|--------|----------------------------------------------------------------------------------------------------|
| Step 2 | Create a trusted point:<br>Firepower-chassis /security # <b>create trustpoint</b> <i>name</i>                                 |
| Step 3 | Specify certificate information for this trusted point:<br>Firepower-chassis /security/trustpoint # set certchain [certchain] |

If you do not specify certificate information in the command, you are prompted to enter a certificate or a list of trustpoints defining a certification path to the root certificate authority (CA). On the next line following your input, type **ENDOFBUF** to finish.

Important The certificate must be in Base64 encoded X.509 (CER) format.

**Step 4** Commit the transaction:

Firepower-chassis /security/trustpoint # commit-buffer

### Example

The following example creates a trusted point and provides a certificate for the trusted point:

```
Firepower-chassis# scope security
Firepower-chassis /security # create trustpoint tPoint10
Firepower-chassis /security/trustpoint* # set certchain
Enter lines one at a time. Enter ENDOFBUF to finish. Press ^C to abort.
Trustpoint Certificate Chain:
> ----BEGIN CERTIFICATE----
> MIIDMDCCApmgAwIBAgIBADANBgkqhkiG9w0BAQQFADB0MQswCQYDVQQGEwJVUzEL
> BxMMU2FuIEpvc2UsIENBMRUwEwYDVQQKEwxFeGFtcGx1IEluYy4xEzARBqNVBAsT
> ClRlc3OqR3JvdXAxGTAXBqNVBAMTEHRlc3QuZXhhbXBsZS5jb20xHzAdBqkqhkiG
> 9w0BCQEWEHVzZXJAZXhhbXBsZS5jb20wgZ8wDQYJKoZIhvcNAQEBBQADgY0AMIGJ
> AoGBAMZw4nTepNIDhVzb0j7Z2Je4xAG56zmSHRMQeOGHemdh66u2/XAoLx7YCcYU
> ZgAMivyCsKgb/6CjQtsofvtrmC/eAehuK3/SINv7wd6Vv2pBt6ZpXgD4VBNKOND1
> GMbkPayVlQjbG4MD2dx2+H8EH3LMtdZrgKvPxPTE+bF5wZVNAgMBAAGgJTAjBgkq
> hkiG9w0BCQcxFhMUQSBjaGFsbGVuZ2UqcGFzc3dvcmQwDQYJKoZIhvcNAQEFBQAD
> gYEAG61CaJoJaVMhzC190306Mg51zq1zXcz75+VFj2I6rH9asckCld3mkOVx5gJU
> Ptt5CVQpNgNLdvbDPSsXretysOhqHmp9+CLv8FDuy1CDYfuaLtv1WvfhevskV0j6
> jtcEMyZ+f7+3yh421ido3nO4MIGeBgNVHSMEgZYwgZOAFLlNjtcEMyZ+f7+3yh42
> 1ido3nO4oXikdjB0MQswCQYDVQQGEwJVUzELMAkGA1UECBMCQ0ExFDASBgNVBAcT
> C1NhbnRhIENsYXJhMRswGQYDVQQKExJOdW92YSBTeXN0ZW1zIEluYy4xFDASBgNV
> BAsTC0VuZ21uZWVyaW5nMQ8wDQYDVQQDEwZ0ZXN0Q0GCAQAwDAYDVR0TBAUwAwEB
> /zANBgkqhkiG9w0BAQQFAAOBgQAhWaRwXNR6B4g6Lsnr+fptHv+WVhB5fKqGQqXc
> wR4pYiO4z42/j9Ijenh75tCKMhW51az8copP1EBmOcyuhf5C6vasrenn1ddkkYt4
> PR0vxGc40whuiozBolesmsmjBbedUCwQgdFDWhDIZJwK5+N3x/kfa2EHU6id1avt
> 4YL5Jg==
> ----END CERTIFICATE----
> ENDOFBUF
Firepower-chassis /security/trustpoint* # commit-buffer
Firepower-chassis /security/trustpoint #
```

#### What to do next

Obtain a key ring certificate from the trust anchor or certificate authority and import it into the key ring.

## Importing a Certificate into a Key Ring

### Before you begin

- Configure a trusted point that contains the certificate chain for the key ring certificate.
- Obtain a key ring certificate from a trust anchor or certificate authority.

### Procedure

| Step 1 | Enter security mode:                                                                                                    |
|--------|----------------------------------------------------------------------------------------------------|
|        | Firepower-chassis # scope security                                                                                                    |
| Step 2 | Enter configuration mode for the key ring that will receive the certificate:                                                                                                    |
|        | Firepower-chassis /security # scope keyring keyring-name                                                                                                    |
| Step 3 | Specify the trusted point for the trust anchor or certificate authority from which the key ring certificate was obtained:                                                                                       |
|        | Firepower-chassis /security/keyring # set trustpoint name                                                                                                    |
| Step 4 | Launch a dialog for entering and uploading the key ring certificate:                                                                                                    |
|        | Firepower-chassis /security/keyring # set cert                                                                                                    |
|        | At the prompt, paste the certificate text that you received from the trust anchor or certificate authority. On the next line following the certificate, type <b>ENDOFBUF</b> to complete the certificate input. |
|        | Important The certificate must be in Base64 encoded X.509 (CER) format.                                                                                                    |
| Step 5 | Commit the transaction:                                                                                                    |
|        | Firepower-chassis /security/keyring # commit-buffer                                                                                                    |

### Example

The following example specifies the trust point and imports a certificate into a key ring:

```
Firepower-chassis# scope security
Firepower-chassis /security # scope keyring kr220
Firepower-chassis /security/keyring # set trustpoint tPoint10
Firepower-chassis /security/keyring* # set cert
Enter lines one at a time. Enter ENDOFBUF to finish. Press ^C to abort.
Keyring certificate:
> ----BEGIN CERTIFICATE-----
> MIIB/zCCAWgCAQAwgZkxCzAJBgNVBAYTAlVTMQswCQYDVQQIEwJDQTEVMBMGA1UE
> BxMMU2FuIEpvc2UsIENBMRUwEwYDVQQKEwxFeGFtcGxlIEluYy4xEzARBgNVBAsT
> ClRlc3QgR3JvdXAxGTAXBgNVBAMTEHRlc3QuZXhhbXBsZS5jb20xHzAdBgkqhkiG
> 9w0BCQEWEHVzZXJAZXhhbXBsZS5jb20wgZ8wDQYJKoZIhvcNAQEBBQADgY0AMIGJ
> AoGBAMZw4nTepNIDhVzb0j7Z2Je4xAG56zmSHRMQeOGHemdh66u2/XAoLx7YCcYU
> ZgAMivyCsKgb/6CjQtsofvtrmC/eAehuK3/SINv7wd6Vv2pBt6ZpXgD4VBNKOND1
> GMbkPayVlQjbG4MD2dx2+H8EH3LMtdZrgKvPxPTE+bF5wZVNAgMBAAGgJTAjBgkq
> h \texttt{kiG9w0BCQcxFhMUQSBjaGFsbGVuZ2UgcGFzc3dvcmQwDQYJKoZIhvcNAQEFBQAD}
> gYEAG61CaJoJaVMhzCl90306Mg51zq1zXcz75+VFj2I6rH9asckCld3mkOVx5gJU
> Ptt5CVQpNgNLdvbDPSsXretysOhqHmp9+CLv8FDuy1CDYfuaLtv1WvfhevskV0j6
> mK3Ku+YiORnv6DhxrOoqau8r/hyI/L4317IPN1HhOi3oha4=
> -----END CERTIFICATE-----
> ENDOFBUE
Firepower-chassis /security/keyring* # commit-buffer
Firepower-chassis /security/keyring #
```

### What to do next

Configure your HTTPS service with the key ring.

## **Configuring HTTPS**

| Â       |                                                                                                    |
|---------|----------------------------------------------------------------------------------------------------|
| Caution | After you complete the HTTPS configuration, including changing the port and key ring to be used by HTTPS, all current HTTP and HTTPS sessions are closed without warning as soon as you save or commit the transaction.      |
|         | Procedure                                                                                                    |
| Step 1  | Enter system mode:                                                                                                    |
|         | Firepower-chassis# scope system                                                                                                    |
| Step 2  | Enter system services mode:                                                                                                    |
|         | Firepower-chassis /system # scope services                                                                                                    |
| Step 3  | Enable the HTTPS service:                                                                                                    |
|         | Firepower-chassis /system/services # enable https                                                                                                    |
| Step 4  | (Optional) Specify the port to be used for the HTTPS connection:                                                                                                    |
|         | Firepower-chassis /system/services # set https port port-num                                                                                                    |
| Step 5  | (Optional) Specify the name of the key ring you created for HTTPS:                                                                                                    |
|         | Firepower-chassis /system/services # set https keyring keyring-name                                                                                                    |
| Step 6  | (Optional) Specify the level of Cipher Suite security used by the domain:                                                                                                    |
|         | Firepower-chassis /system/services # set https cipher-suite-mode cipher-suite-mode                                                                                                    |
|         | cipher-suite-mode can be one of the following keywords:                                                                                                    |
|         | • high-strength                                                                                                    |
|         | • medium-strength                                                                                                    |
|         | • low-strength                                                                                                    |
|         | • custom—Allows you to specify a user-defined Cipher Suite specification string.                                                                                                    |
| Step 7  | (Optional) If <b>cipher-suite-mode</b> is set to <b>custom</b> , specify a custom level of Cipher Suite security for the domain:                                                                                             |
|         | Firepower-chassis /system/services # set https cipher-suite cipher-suite-spec-string                                                                                                    |
|         | <i>cipher-suite-spec-string</i> can contain up to 256 characters and must conform to the OpenSSL Cipher Suite specifications. You cannot use any spaces or special characters except ! (exclamation point), + (plus sign), - |

(hyphen), and : (colon). For details, see http://httpd.apache.org/docs/2.0/mod/mod\_ssl.html#sslciphersuite.

For example, the medium strength specification string FXOS uses as the default is: ALL: !ADH: !EXPORT56: !LOW: RC4+RSA: +HIGH: +MEDIUM: +EXP: +eNULL

Note This option is ignored if cipher-suite-mode is set to anything other than custom.

**Step 8** Commit the transaction to the system configuration:

Firepower-chassis /system/services # commit-buffer

### Example

The following example enables HTTPS, sets the port number to 443, sets the key ring name to kring7984, sets the Cipher Suite security level to high, and commits the transaction:

```
Firepower-chassis# scope system
Firepower-chassis /system # scope services
Firepower-chassis /system/services # enable https
Firepower-chassis /system/services* # set https port 443
Warning: When committed, this closes all the web sessions.
Firepower-chassis /system/services* # set https keyring kring7984
Firepower-chassis /system/services* # set https cipher-suite-mode high
Firepower-chassis /system/services* # commit-buffer
Firepower-chassis /system/services #
```

## **Changing the HTTPS Port**

The HTTPS service is enabled on port 443 by default. You cannot disable HTTPS, but you can change the port to use for HTTPS connections.

### Procedure

| Step 1 | Enter system mode:                                                                                                    |
|--------|----------------------------------------------------------------------------------------------------|
|        | Firepower-chassis # scope system                                                                                                    |
| Step 2 | Enter system services mode:                                                                                                    |
|        | Firepower-chassis /system # scope services                                                                                                    |
| Step 3 | Specify the port to use for HTTPS connections:                                                                                                    |
|        | Firepower-chassis /system/services # set https port port-number                                                                                                    |
|        | Specify an integer between 1 and 65535 for <i>port-number</i> . HTTPS is enabled on port 443 by default.                                                             |
| Step 4 | Commit the transaction to the system configuration:                                                                                                    |
|        | Firepower /system/services # commit-buffer                                                                                                    |
|        | After changing the HTTPS port, all current HTTPS sessions are closed. Users will need to log back in to the Firepower Chassis Manager using the new port as follows: |
|        | https:// <chassis_mgmt_ip_address>:<chassis_mgmt_port></chassis_mgmt_port></chassis_mgmt_ip_address>                                                                 |

where <*chassis\_mgmt\_ip\_address*> is the IP address or host name of the Firepower chassis that you entered during initial configuration and <*chassis\_mgmt\_port*> is the HTTPS port you have just configured.

### Example

The following example sets the HTTPS port number to 443 and commits the transaction:

```
Firepower-chassis# scope system

Firepower-chassis /system # scope services

Firepower-chassis /system/services # set https port 444

Warning: When committed, this closes all the web sessions.

Firepower-chassis /system/services* # commit-buffer

Firepower-chassis /system/services #
```

## **Deleting a Key Ring**

### Procedure

| Step 1 | Enter security mode:                              |
|--------|---------------------------------------------------|
|        | Firepower-chassis # scope security                |
| Step 2 | Delete the named key ring:                        |
|        | Firepower-chassis /security # delete keyring name |
| Step 3 | Commits the transaction:                          |
|        | Firepower-chassis /security # commit-buffer       |

#### Example

The following example deletes a key ring:

```
Firepower-chassis# scope security
Firepower-chassis /security # delete keyring key10
Firepower-chassis /security* # commit-buffer
Firepower-chassis /security #
```

## **Deleting a Trusted Point**

#### Before you begin

Ensure that the trusted point is not used by a key ring.

### Procedure

| Step 1 | Enters security mode:                                |
|--------|------------------------------------------------------|
|        | Firepower-chassis# scope security                    |
| Step 2 | Delete the named trusted point:                      |
|        | Firepower-chassis /security # delete trustpoint name |
| Step 3 | Commits the transaction:                             |
|        | Firepower-chassis /security # commit-buffer          |

### Example

The following example deletes a trusted point:

```
Firepower-chassis# scope security
Firepower-chassis /security # delete trustpoint tPoint10
Firepower-chassis /security* # commit-buffer
Firepower-chassis /security #
```

## **Disabling HTTPS**

### Procedure

| Step 1 | Enter system mode:                                  |
|--------|-----------------------------------------------------|
|        | Firepower-chassis# scope system                     |
| Step 2 | Enter system services mode:                         |
|        | Firepower-chassis /system # scope services          |
| Step 3 | Disable the HTTPS service:                          |
|        | Firepower-chassis /system/services # disable https  |
| Step 4 | Commit the transaction to the system configuration: |
|        | Firepower-chassis /system/services # commit-buffer  |

### Example

The following example disables HTTPS and commits the transaction:

```
Firepower-chassis# scope system
Firepower-chassis /system # scope services
Firepower-chassis /system/services # disable https
```

```
Firepower-chassis /system/services* # commit-buffer
Firepower-chassis /system/services #
```

# **Configuring AAA**

This section describes authentication, authorization, and accounting. See the following topics for more information:

## About AAA

Authentication, Authorization and Accounting (AAA) is a set of services for controlling access to network resources, enforcing policies, assessing usage, and providing the information necessary to bill for services. Authentication identifies the user. Authorization implements policies that determine which resources and services an authenticated user may access. Accounting keeps track of time and data resources that are used for billing and analysis. These processes are considered important for effective network management and security.

### Authentication

Authentication provides a way to identify each user, typically by having the user enter a valid user name and valid password before access is granted. The AAA server compares the user's provided credentials with user credentials stored in a database. If the credentials are matched, the user is permitted access to the network. If the credentials do not match, authentication fails and network access is denied.

You can configure the Firepower 9300 chassis to authenticate administrative connections to the chassis, including the following sessions:

- HTTPS
- SSH
- Serial console

### Authorization

Authorization is the process of enforcing policies: determining what types of activities, resources, or services each user is permitted to access. After authentication, a user may be authorized for different types of access or activity.

### Accounting

Accounting measures the resources a user consumes during access, which may include the amount of system time or the amount of data that a user has sent or received during a session. Accounting is carried out through the logging of session statistics and usage information, which is used for authorization control, billing, trend analysis, resource utilization, and capacity planning activities.

#### Interaction Between Authentication, Authorization, and Accounting

You can use authentication alone, or with authorization and accounting. Authorization always requires a user to be authenticated first. You can use accounting alone, or with authentication and authorization.

### **Supported Types of Authentication**

FXOS supports the following types of user Authentication:

- Remote The following network AAA services are supported:
  - LDAP
  - RADIUS
  - TACACS+
- Local The Firepower chassis maintains a local database that you can populate with user profiles. You can use this local database instead of AAA servers to provide user authentication, authorization, and accounting.

### **User Roles**

FXOS supports local and remote Authorization in the form of user-role assignment. The roles that can be assigned are:

- Admin Complete read-and-write access to the entire system. The default admin account is assigned this role by default and it cannot be changed.
- AAA Administrator Read-and-write access to users, roles, and AAA configuration. Read access to the rest of the system.
- **Operations** Read-and-write access to NTP configuration, Smart Call Home configuration for Smart Licensing, and system logs, including syslog servers and faults. Read access to the rest of the system.
- Read-Only Read-only access to system configuration with no privileges to modify the system state.

See User Management for more information about local users and role assignments.

## **Setting Up AAA**

These steps provide a basic outline for setting up Authentication, Authorization and Accounting (AAA) on a Firepower 4100/9300 appliance.

- **1.** Configure the desired type(s) of user authentication:
  - Local User definitions and local authentication are part of User Management.
  - Remote Configuring remote AAA server access is part of Platform Settings, specifically:
    - Configuring LDAP Providers, on page 34
    - Configuring RADIUS Providers, on page 38
    - Configuring TACACS+ Providers, on page 41

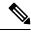

**Note** If you will be using remote AAA servers, be sure to enable and configure AAA services on the remote servers before configuring remote AAA server access on the Firepower chassis.

2. Specify the default authentication method—this also is part of User Management.

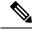

**Note** If Default Authentication and Console Authentication are both set to use the same remote authentication protocol (RADIUS, TACACS+, or LDAP), you cannot change certain aspects of that server's configuration (for example, deleting that server, or changing its order of assignment) without updating these user settings.

### **Configuring LDAP Providers**

### **Configuring Properties for LDAP Providers**

The properties that you configure in this task are the default settings for all provider connections of this type. If an individual provider includes a setting for any of these properties, the Firepower eXtensible Operating System uses that setting and ignores the default setting.

If you are using Active Directory as your LDAP server, create a user account in the Active Directory server to bind with the Firepower eXtensible Operating System. This account should be given a non-expiring password.

### Procedure

| Step 1 | Enter security mode:                                                                                                    |
|--------|----------------------------------------------------------------------------------------------------|
|        | Firepower-chassis# scope security                                                                                                    |
| Step 2 | Enter security LDAP mode:                                                                                                    |
|        | Firepower-chassis /security # scope ldap                                                                                                    |
| Step 3 | Restrict database searches to records that contain the specified attribute:                                                                                                    |
|        | Firepower-chassis /security/ldap # set attribute attribute                                                                                                    |
| Step 4 | Restrict database searches to records that contain the specified distinguished name:                                                                                                   |
|        | Firepower-chassis /security/ldap # set basedn distinguished-name                                                                                                    |
| Step 5 | Restrict database searches to records that contain the specified filter:                                                                                                    |
|        | Firepower-chassis /security/ldap # set filter filter                                                                                                    |
|        | where <i>filter</i> is the filter attribute to use with your LDAP server, for example <i>cn=\$userid</i> or <i>sAMAccountName=\$userid</i> . The filter must include <i>\$userid</i> . |
| Step 6 | Set the amount of time the system will wait for a response from the LDAP server before noting the server as down:                                                                      |
|        | Firepower-chassis /security/ldap # set timeout seconds                                                                                                    |
| Step 7 | Commit the transaction to the system configuration:                                                                                                    |
|        | Firepower-chassis /security/ldap # commit-buffer                                                                                                    |

### Example

The following example sets the LDAP attribute to CiscoAvPair, the base distinguished name to "DC=cisco-firepower-aaa3,DC=qalab,DC=com", the filter to sAMAccountName=\$userid, and the timeout interval to 5 seconds, and commits the transaction:

```
Firepower-chassis# scope security
Firepower-chassis /security # scope ldap
Firepower-chassis /security/ldap # set attribute CiscoAvPair
Firepower-chassis /security/ldap* # set basedn "DC=cisco-firepower-aaa3,DC=qalab,DC=com"
Firepower-chassis /security/ldap* # set filter sAMAccountName=$userid
Firepower-chassis /security/ldap* # set timeout 5
Firepower-chassis /security/ldap* # commit-buffer
Firepower-chassis /security/ldap #
```

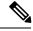

Note

User login will fail if the DN for an LDAP user exceeds 255 characters.

### What to do next

Create an LDAP provider.

### **Creating an LDAP Provider**

Follow these steps to define and configure a LDAP provider—that is, a specific remote server providing LDAP-based AAA services for this Firepower appliance.

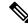

Note

The Firepower eXtensible Operating System supports a maximum of 16 LDAP providers.

### Before you begin

If you are using Active Directory as your LDAP server, create a user account in the Active Directory server to bind with the Firepower eXtensible Operating System. This account should be given a non-expiring password.

### Procedure

**Step 1** Enter security mode:

Firepower-chassis# scope security

**Step 2** Enter security LDAP mode:

Firepower-chassis /security # scope ldap

### **Step 3** Create an LDAP server instance and enter security LDAP server mode:

Firepower-chassis /security/ldap # create server server-name

|         | If SSL is enabled, the <i>server-name</i> , typically an IP address or FQDN, must exactly match a Common Name (CN) in the LDAP server's security certificate. Unless an IP address is specified, a DNS server must be configured. |
|---------|----------------------------------------------------------------------------------------------------|
| Step 4  | (Optional) Set an LDAP attribute that stores the values for the user roles and locales:                                                                                                    |
|         | Firepower-chassis /security/ldap/server # set attribute attr-name                                                                                                    |
|         | This property is always a name-value pair. The system queries the user record for the value that matches this attribute name.                                                                                                    |
|         | This value is required unless a default attribute has been set for LDAP providers.                                                                                                    |
| Step 5  | (Optional) Set the specific distinguished name in the LDAP hierarchy where the server should begin a search when a remote user logs in and the system attempts to get the user's DN based on their user name:                     |
|         | Firepower-chassis /security/ldap/server # set basedn basedn-name                                                                                                    |
|         | The length of the base DN can be a maximum of 255 characters minus the length of CN=username, where username identifies the remote user attempting to access Firepower Chassis Manager or the FXOS CLI using LDAP authentication. |
|         | This value is required unless a default base DN has been set for LDAP providers.                                                                                                    |
| Step 6  | (Optional) Set the distinguished name (DN) for an LDAP database account that has read and search permissions for all objects under the base DN:                                                                                   |
|         | Firepower-chassis /security/ldap/server # set binddn binddn-name                                                                                                    |
|         | The maximum supported string length is 255 ASCII characters.                                                                                                    |
| Step 7  | (Optional) Restrict the LDAP search to user names that match the defined filter.                                                                                                    |
|         | Firepower-chassis /security/ldap/server # set filter filter-value                                                                                                    |
|         | where <i>filter-value</i> is the filter attribute to use with your LDAP server; for example <i>cn</i> =\$ <i>userid</i> or <i>sAMAccountName</i> =\$ <i>userid</i> . The filter must include \$ <i>userid</i> .                   |
|         | This value is required unless a default filter has been set for LDAP providers.                                                                                                    |
| Step 8  | Specify the password for the LDAP database account specified for Bind DN:                                                                                                    |
|         | Firepower-chassis /security/ldap/server # set password                                                                                                    |
|         | To set the password, press <b>Enter</b> after typing the <b>set password</b> command and enter the key value at the prompt.                                                                                                    |
|         | You can enter any standard ASCII characters except for space, § (section sign), ? (question mark), or = (equal sign).                                                                                                    |
| Step 9  | (Optional) Specify the order in which the Firepower eXtensible Operating System uses this provider to authenticate users:                                                                                                    |
|         | Firepower-chassis /security/ldap/server # set order order-num                                                                                                    |
| Step 10 | (Optional) Specify the port used to communicate with the LDAP server. The standard port number is 389.                                                                                                    |
|         | Firepower-chassis /security/ldap/server # set port port-num                                                                                                    |
| Step 11 | Enable or disable the use of encryption when communicating with the LDAP server:                                                                                                    |
|         | Firepower-chassis /security/ldap/server # set ssl {yes   no}                                                                                                    |

The options are as follows:

- yes Encryption is required. If encryption cannot be negotiated, the connection fails.
- no —Encryption is disabled. Authentication information is sent as clear text.

LDAP uses STARTTLS. This allows encrypted communication using port 389.

**Step 12** Specify the length of time in seconds the system will spend trying to contact the LDAP database before it times out:

Firepower-chassis /security/ldap/server # set timeout timeout-num

Enter an integer from 1 to 60 seconds, or enter 0 (zero) to use the global timeout value specified for LDAP providers. The default is 30 seconds.

**Step 13** Specify the vendor that is providing the LDAP provider or server details:

Firepower-chassis /security/ldap/server # set vendor {ms-ad | openldap}

The options are as follows:

- ms-ad—LDAP provider is Microsoft Active Directory.
- openIdap—LDAP provider is not Microsoft Active Directory.

**Step 14** Commit the transaction to the system configuration:

Firepower-chassis /security/ldap/server # commit-buffer

## Example

The following example creates an LDAP server instance named 10.193.169.246, configures the binddn, password, order, port, SSL settings, vendor attribute, and commits the transaction:

```
Firepower-chassis# scope security
Firepower-chassis /security # scope ldap
Firepower-chassis /security/ldap* # create server 10.193.169.246
Firepower-chassis /security/ldap/server* # set binddn
"cn=Administrator,cn=Users,DC=cisco-firepower-aaa3,DC=qalab,DC=com"
Firepower-chassis /security/ldap/server* # set password
Enter the password:
Confirm the password:
Firepower-chassis /security/ldap/server* # set order 2
Firepower-chassis /security/ldap/server* # set port 389
Firepower-chassis /security/ldap/server* # set ssl yes
Firepower-chassis /security/ldap/server* # set timeout 30
Firepower-chassis /security/ldap/server* # set vendor ms-ad
Firepower-chassis /security/ldap/server* # commit-buffer
Firepower-chassis /security/ldap/server #
```

The following example creates an LDAP server instance named 12:31:71:1231:45b1:0011:011:900, configures the binddn, password, order, port, SSL settings, vendor attribute, and commits the transaction:

```
Firepower-chassis# scope security
Firepower-chassis /security # scope ldap
```

```
Firepower-chassis /security/ldap* # create server 12:31:71:1231:45b1:0011:011:900
Firepower-chassis /security/ldap/server* # set binddn
"cn=Administrator,cn=Users,DC=cisco-firepower-aaa3,DC=qalab,DC=com"
Firepower-chassis /security/ldap/server* # set password
Enter the password:
Confirm the password:
Firepower-chassis /security/ldap/server* # set order 1
Firepower-chassis /security/ldap/server* # set port 389
Firepower-chassis /security/ldap/server* # set timeout 45
Firepower-chassis /security/ldap/server* # set vendor ms-ad
Firepower-chassis /security/ldap/server* # set vendor ms-ad
Firepower-chassis /security/ldap/server* # commit-buffer
Firepower-chassis /security/ldap/server #
```

## **Deleting an LDAP Provider**

#### Procedure

| Step 1 | Enter security mode:                                              |  |
|--------|-------------------------------------------------------------------|--|
|        | Firepower-chassis# scope security                                 |  |
| Step 2 | Enter security LDAP mode:                                         |  |
|        | Firepower-chassis /security # scope ldap                          |  |
| Step 3 | Delete the specified server:                                      |  |
|        | Firepower-chassis /security/ldap # <b>delete server</b> serv-name |  |
| Step 4 | Commit the transaction to the system configuration:               |  |
|        | Firepower-chassis /security/ldap # commit-buffer                  |  |

#### Example

The following example deletes the LDAP server called ldap1 and commits the transaction:

```
Firepower-chassis# scope security
Firepower-chassis /security # scope ldap
Firepower-chassis /security/ldap # delete server ldap1
Firepower-chassis /security/ldap* # commit-buffer
Firepower-chassis /security/ldap #
```

## **Configuring RADIUS Providers**

#### **Configuring Properties for RADIUS Providers**

The properties that you configure in this task are the default settings for all provider connections of this type. If an individual provider includes a setting for any of these properties, the Firepower eXtensible Operating System uses that setting and ignores this default setting.

## Procedure

| Enter security mode:                                                                                                    |
|----------------------------------------------------------------------------------------------------|
| Firepower-chassis# scope security                                                                                              |
| Enter security RADIUS mode:                                                                                                    |
| Firepower-chassis /security # scope radius                                                                                     |
| (Optional) Specify the number of times to retry contacting the RADIUS server before noting the server as down:                 |
| Firepower-chassis /security/radius # set retries retry-num                                                                     |
| (Optional) Set the amount of time the system will wait for a response from the RADIUS server before noting the server as down: |
| Firepower-chassis /security/radius # set timeout seconds                                                                       |
| Commit the transaction to the system configuration:                                                                            |
| Firepower-chassis /security/radius # commit-buffer                                                                             |
|                                                                                                    |

### Example

The following example sets the RADIUS retries to 4, sets the timeout interval to 30 seconds, and commits the transaction:

```
Firepower-chassis# scope security
Firepower-chassis /security # scope radius
Firepower-chassis /security/radius # set retries 4
Firepower-chassis /security/radius* # set timeout 30
Firepower-chassis /security/radius* # commit-buffer
Firepower-chassis /security/radius #
```

## What to do next

Create a RADIUS provider.

#### **Creating a RADIUS Provider**

Follow these steps to define and configure a RADIUS provider—that is, a specific remote server providing RADIUS-based AAA services for this Firepower appliance.

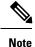

The Firepower eXtensible Operating System supports a maximum of 16 RADIUS providers.

#### Procedure

**Step 1** Enter security mode:

|        | Firepower-chassis# scope security                                                                                                  |  |
|--------|----------------------------------------------------------------------------------------------------|--|
| Step 2 | Enter security RADIUS mode:                                                                                                    |  |
|        | Firepower-chassis /security # scope radius                                                                                         |  |
| Step 3 | Create a RADIUS server instance and enter security RADIUS server mode:                                                             |  |
|        | Firepower-chassis /security/radius # create server server-name                                                                     |  |
| Step 4 | (Optional) Specify the port used to communicate with the RADIUS server.                                                            |  |
|        | Firepower-chassis /security/radius/server # set authport authport-num                                                              |  |
| Step 5 | Set the RADIUS server key:                                                                                                    |  |
|        | Firepower-chassis /security/radius/server # set key                                                                                |  |
|        | To set the key value, press <b>Enter</b> after typing the <b>set key</b> command and enter the key value at the prompt.            |  |
|        | You can enter any standard ASCII characters except for space, § (section sign), ? (question mark), or = (equal sign).              |  |
| Step 6 | (Optional) Specify when in the order this server will be tried:                                                                    |  |
|        | Firepower-chassis /security/radius/server # set order order-num                                                                    |  |
| Step 7 | (Optional) Set the number of times to retry communicating with the RADIUS server before noting the server as down:                 |  |
|        | Firepower-chassis /security/radius/server # set retries retry-num                                                                  |  |
| Step 8 | Specify the length of time in seconds the system will wait for a response from the RADIUS server before noting the server as down: |  |
|        | Firepower-chassis /security/radius/server # set timeout seconds                                                                    |  |
|        | TipIt is recommended that you configure a higher Timeout value if you select two-factor authentication<br>for RADIUS providers.    |  |
| Step 9 | Commit the transaction to the system configuration:                                                                                |  |
|        | Firepower-chassis /security/radius/server # commit-buffer                                                                          |  |

#### Example

The following example creates a server instance named radiusserv7, sets the authentication port to 5858, sets the key to radiuskey321, sets the order to 2, sets the retries to 4, sets the timeout to 30, and commits the transaction:

```
Firepower-chassis# scope security
Firepower-chassis /security # scope radius
Firepower-chassis /security/radius/server* # set authport 5858
Firepower-chassis /security/radius/server* # set key
Enter the key: radiuskey321
Confirm the key: radiuskey321
Firepower-chassis /security/radius/server* # set order 2
```

```
Firepower-chassis /security/radius/server* # set retries 4
Firepower-chassis /security/radius/server* # set timeout 30
Firepower-chassis /security/radius/server* # commit-buffer
Firepower-chassis /security/radius/server #
```

## **Deleting a RADIUS Provider**

## Procedure

| Step 1 | Enter security mode:                                         |
|--------|--------------------------------------------------------------|
|        | Firepower-chassis# scope security                            |
| Step 2 | Enter security RADIUS mode:                                  |
|        | Firepower-chassis /security # scope RADIUS                   |
| Step 3 | Delete the specified server:                                 |
|        | Firepower-chassis /security/radius # delete server serv-name |
| Step 4 | Commit the transaction to the system configuration:          |
|        | Firepower-chassis /security/radius # commit-buffer           |

#### Example

The following example deletes the RADIUS server called radius1 and commits the transaction:

```
Firepower-chassis# scope security
Firepower-chassis /security # scope radius
Firepower-chassis /security/radius # delete server radius1
Firepower-chassis /security/radius* # commit-buffer
Firepower-chassis /security/radius #
```

# **Configuring TACACS+ Providers**

#### **Configuring Properties for TACACS+ Providers**

The properties that you configure in this task are default settings for all provider connections of this type. If an individual provider configuration includes a setting for any of these properties, the Firepower eXtensible Operating System uses that setting and ignores this default setting.

#### Procedure

 Step 1
 Enter security mode:

 Firepower-chassis# scope security

 Step 2
 Enter security TACACS+ mode:

 Firepower-chassis /security # scope tacacs

Step 3 (Optional) Set the amount of time the system will wait for a response from the TACACS+ server before noting the server as down:
 Firepower-chassis /security/tacacs # set timeout seconds
 Enter an integer from 1 to 60 seconds. The default value is 5 seconds.
 Step 4 Commit the transaction to the system configuration:
 Firepower-chassis /security/tacacs # commit-buffer

#### Example

The following example sets the TACACS+ timeout interval to 45 seconds and commits the transaction:

```
Firepower-chassis# scope security
Firepower-chassis /security # scope tacacs
Firepower-chassis /security/tacacs # set timeout 45
Firepower-chassis /security/tacacs* # commit-buffer
Firepower-chassis /security/tacacs #
```

## What to do next

Create a TACACS+ provider.

### **Creating a TACACS+ Provider**

Follow these steps to define and configure a TACACS+ provider—that is, a specific remote server providing TACACS-based AAA services for this Firepower appliance.

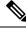

Note The Firepower eXtensible Operating System supports a maximum of 16 TACACS+ providers.

### Procedure

- Step 1
   Enter security mode:

   Firepower-chassis# scope security

   Step 2
   Enter security TACACS+ mode:

   Firepower-chassis /security # scope tacacs
- **Step 3** Create a TACACS+ server instance and enter security TACACS+ server mode:

Firepower-chassis /security/tacacs # **create server** server-name

**Step 4** Specify the TACACS+ server key:

Firepower-chassis /security/tacacs/server # set key

To set the key value, press **Enter** after typing the **set key** command and enter the key value at the prompt.

|        | You ca<br>sign).                                                                                                    | n enter any standard ASCII characters except for space, § (section sign), ? (question mark), or = (equal                   |  |  |
|--------|----------------------------------------------------------------------------------------------------|----------------------------------------------------------------------------------------------------|--|--|
| Step 5 | (Optional) Specify when in the order this server will be tried:                                                              |                                                                                                    |  |  |
|        | Firepov                                                                                                    | wer-chassis /security/tacacs/server # set order order-num                                                                  |  |  |
| Step 6 | Specify the time interval that the system will wait for a response from the TACACS+ server before noting the server as down: |                                                                                                    |  |  |
|        | Firepower-chassis /security/tacacs/server # set timeout seconds                                                              |                                                                                                    |  |  |
|        | Тір                                                                                                    | It is recommended that you configure a higher timeout value if you select two-factor authentication for TACACS+ providers. |  |  |
| Step 7 | (Option                                                                                                    | (Optional) Specify the port used to communicate with the TACACS+ server:                                                   |  |  |
|        | Firepov                                                                                                    | Firepower-chassis /security/tacacs/server # set port port-num                                                              |  |  |
| Step 8 | Commit the transaction to the system configuration:                                                                          |                                                                                                    |  |  |
|        | Firepov                                                                                                    | wer-chassis /security/tacacs/server # commit-buffer                                                                        |  |  |
|        |                                                                                                    |                                                                                                    |  |  |

## Example

The following example creates a server instance named tacacsserv680, sets the key to tacacskey321, sets the order to 4, sets the authentication port to 5859, and commits the transaction:

```
Firepower-chassis# scope security
Firepower-chassis /security # scope tacacs
Firepower-chassis /security/tacacs/server* # set key
Enter the key: tacacskey321
Confirm the key: tacacskey321
Firepower-chassis /security/tacacs/server* # set order 4
Firepower-chassis /security/tacacs/server* # set port 5859
Firepower-chassis /security/tacacs/server* # commit-buffer
Firepower-chassis /security/tacacs/server #
```

### **Deleting a TACACS+ Provider**

### Procedure

| Step 1 | Enter security mode:                               |           |
|--------|----------------------------------------------------|-----------|
|        | Firepower-chassis# scope security                  |           |
| Step 2 | Enter security TACACS+ mode:                       |           |
|        | Firepower-chassis /security # scope tacacs         |           |
| Step 3 | Delete the specified server:                       |           |
|        | Firepower-chassis /security/tacacs # delete server | serv-name |

**Step 4** Commit the transaction to the system configuration:

Firepower-chassis /security/tacacs # commit-buffer

#### Example

The following example deletes the TACACS+ server called tacacs1 and commits the transaction:

```
Firepower-chassis# scope security
Firepower-chassis /security # scope tacacs
Firepower-chassis /security/tacacs # delete server tacacs1
Firepower-chassis /security/tacacs # commit-buffer
Firepower-chassis /security/tacacs #
```

# Verifying Remote AAA Server Configurations

The following sections describe how to use the FXOS CLI to determine the current configuration for the various remote AAA servers.

## **Determining Current FXOS Authentication Configuration**

The following example shows you how to use the **show authentication** command to determine the current FXOS authentication settings. In this example, LDAP is the default mode of authentication.

```
firepower# scope security
firepower /security # show authentication
Console authentication: Local
Operational Console authentication: Local
Default authentication: Ldap
Operational Default authentication: Ldap
Role Policy For Remote Users: Assign Default Role
firepower /security #
```

## **Determining Current LDAP Configuration**

The following example shows you how to use the **show server detail** command in ldap mode to determine the current LDAP configuration settings.

```
firepower# scope security
firepower /security # scope ldap
firepower /security/ldap # show server detail
LDAP server:
    Hostname, FQDN or IP address: 10.48.53.132
    Descr:
    Order: 1
    DN to search and read: CN=cisco, CN=Users, DC=fxosldapuser, DC=lab
    Password:
    Port: 389
    SSL: No
    Key:
    Cipher Suite Mode: Medium Strength
    Cipher Suite:
AL:ID=EX:AE256CCCGR:EDHES-DESCC3GR:EDHES-DESCC3GR:ID=CC3GR:AD::13E5:EXCRT5:IOM:EC4:M5:IDE:+HEH:+MEDIM:EP2:+MUL
```

```
CRL: Relaxed
Basedn: CN=Users,DC=fxosldapuser,DC=lab
User profile attribute: CiscoAVPair
Filter: cn=$userid
Timeout: 30
Ldap Vendor: MS AD
firepower /security/ldap #
```

#### **Determining Current RADIUS Configuration**

The following example shows you how to use the **show server detail** command in radius mode to determine the current RADIUS configuration settings.

```
firepower# scope security
firepower /security # scope radius
firepower /security/radius # show server detail
RADIUS server:
    Hostname, FQDN or IP address: 10.48.17.199
    Descr:
    Order: 1
    Auth Port: 1812
    Key: ****
    Timeout: 5
    Retries: 1
firepower /security/radius #
```

#### **Determining Current TACACS+ Configuration**

The following example shows you how to use the **show server detail** command in tacacs mode to determine the current TACACS+ configuration settings.

```
firepower# scope security
firepower /security # scope tacacs
firepower /security/tacacs # show server detail
TACACS+ server:
    Hostname, FQDN or IP address: 10.48.17.199
    Descr:
    Order: 1
    Port: 49
    Key: ****
    Timeout: 5
firepower /security/tacacs #
```

# **Configuring Syslog**

System logging is a method of collecting messages from devices to a server running a syslog daemon. Logging to a central syslog server helps in aggregation of logs and alerts. A syslog service accepts messages and stores them in files, or prints them according to a simple configuration file. This form of logging provides protected long-term storage for logs. Logs are useful both in routine troubleshooting and in incident handling.

Procedure

I

| ep 1 | Enter monitoring mode:                                                                                                    |
|------|----------------------------------------------------------------------------------------------------|
|      | Firepower-chassis# scope monitoring                                                                                                    |
| ep 2 | Enable or disable the sending of syslogs to the console:                                                                                                    |
|      | Firepower-chassis /monitoring # {enable   disable} syslog console                                                                                                    |
| ep 3 | (Optional) Select the lowest message level that you want displayed. If syslogs are enabled, the system displays that level and above on the console. The level options are listed in order of decreasing urgency. The default level is Critical.                |
|      | Firepower-chassis /monitoring # set syslog console level {emergencies   alerts   critical}                                                                                                    |
| ep 4 | Enable or disable the monitoring of syslog information by the operating system:                                                                                                    |
|      | Firepower-chassis /monitoring # {enable   disable} syslog monitor                                                                                                    |
| 5    | (Optional) Select the lowest message level that you want displayed. If the monitor state is enabled, the system displays that level and above. The level options are listed in order of decreasing urgency. The default level is Critical.                      |
|      | Firepower-chassis /monitoring # set syslog monitor level {emergencies   alerts   critical   errors   warnings   notifications   information   debugging}                                                                                                    |
|      | <b>Note</b> Messages at levels below Critical are displayed on the terminal monitor only if you have entered the <b>terminal monitor</b> command.                                                                                                    |
| 0 6  | Enable or disable the writing of syslog information to a syslog file:                                                                                                    |
|      | Firepower-chassis /monitoring # {enable   disable} syslog file                                                                                                    |
| 7    | Specify the name of the file in which the messages are logged. Up to 16 characters are allowed in the file name.                                                                                                    |
|      | Firepower-chassis /monitoring # set syslog file name filename                                                                                                    |
| 8    | (Optional) Select the lowest message level that you want stored to a file. If the file state is enabled, the system stores that level and above in the syslog file. The level options are listed in order of decreasing urgency. The default level is Critical. |
|      | Firepower-chassis /monitoring # set syslog file level {emergencies   alerts   critical   errors   warnings   notifications   information   debugging}                                                                                                    |
| 9    | (Optional) Specify the maximum file size, in bytes, before the system begins to write over the oldest messages with the newest ones. The range is 4096 to 4194304 bytes.                                                                                        |
|      | Firepower-chassis /monitoring # set syslog file size filesize                                                                                                    |
| 10   | Configure sending of syslog messages to up to three external syslog servers:                                                                                                    |
|      | a) Enable or disable the sending of syslog messages to up to three external syslog servers:                                                                                                    |
|      | Firepower-chassis /monitoring # {enable   disable} syslog remote-destination {server-1   server-2   server-3}                                                                                                    |

b) (Optional) Select the lowest message level that you want stored to the external log. If the remote-destination is enabled, the system sends that level and above to the external server. The level options are listed in order of decreasing urgency. The default level is Critical.

Firepower-chassis /monitoring # set syslog remote-destination {server-1 | server-2 | server-3} level {emergencies | alerts | critical | errors | warnings | notifications | information | debugging}

c) Specify the hostname or IP address of the specified remote syslog server. Up to 256 characters are allowed in the hostname.

Firepower-chassis /monitoring # set syslog remote-destination {server-1 | server-2 | server-3} hostname *hostname* 

d) (Optional) Specify the facility level contained in the syslog messages sent to the specified remote syslog server.

Firepower-chassis /monitoring # set syslog remote-destination {server-1 | server-2 | server-3 } facility {local0 | local1 | local2 | local3 | local4 | local5 | local6 | local7 }

**Step 11** Configure the local sources. Enter the following command for each of the local sources you want to enable or disable:

Firepower-chassis /monitoring # {enable | disable} syslog source {audits | events | faults}

This can be one of the following:

- audits—Enables or disables the logging of all audit log events.
- events—Enables or disables the logging of all system events.
- faults—Enables or disables the logging of all system faults.
- **Step 12** Commit the transaction:

Firepower-chassis /monitoring # commit-buffer

## Example

This example shows how to enable the storage of syslog messages in a local file and commits the transaction:

```
Firepower-chassis# scope monitoring
Firepower-chassis /monitoring # disable syslog console
Firepower-chassis /monitoring* # disable syslog monitor
Firepower-chassis /monitoring* # enable syslog file
Firepower-chassis /monitoring* # set syslog file level notifications
Firepower-chassis /monitoring* # set syslog file size 4194304
Firepower-chassis /monitoring* # disable syslog remote-destination server-1
Firepower-chassis /monitoring* # disable syslog remote-destination server-2
Firepower-chassis /monitoring* # disable syslog remote-destination server-3
Firepower-chassis /monitoring* # commit-buffer
Firepower-chassis /monitoring* # commit-buffer
```

# **Configuring DNS Servers**

You need to specify a DNS server if the system requires resolution of host names to IP addresses. For example, you cannot use a name such as www.cisco.com when you are configuring a setting on the Firepower chassis if you do not configure a DNS server. You would need to use the IP address of the server, which can be either an IPv4 or an IPv6 address. You can configure up to four DNS servers.

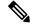

**Note** When you configure multiple DNS servers, the system searches for the servers only in any random order. If a local management command requires DNS server lookup, it can only search for three DNS servers in random order.

#### Procedure

**Step 1** Enter system mode:

Firepower-chassis # scope system

```
Step 2 Enter system services mode:
```

Firepower-chassis /system # scope services

- **Step 3** To create or delete a DNS server, enter the appropriate command as follows:
  - To configure the system to use a DNS server with the specified IPv4 or IPv6 address: Firepower-chassis /system/services # create dns {*ip-addr* | *ip6-addr*}
  - To delete a DNS server with the specified IPv4 or IPv6 address: Firepower-chassis /system/services # **delete dns** {*ip-addr* / *ip6-addr*}

 Step 4
 Commit the transaction to the system configuration:

 Firepower /system/services # commit-buffer

#### Example

The following example configures a DNS server with the IPv4 address 192.168.200.105 and commits the transaction:

```
Firepower-chassis# scope system
Firepower-chassis /system # scope services
Firepower-chassis /system/services # create dns 192.168.200.105
Firepower-chassis /system/services* # commit-buffer
Firepower-chassis /system/services #
```

The following example configures a DNS server with the IPv6 address 2001:db8::22:F376:FF3B:AB3F and commits the transaction:

```
Firepower-chassis# scope system
Firepower-chassis /system # scope services
Firepower-chassis /system/services # create dns 2001:db8::22:F376:FF3B:AB3F
Firepower-chassis /system/services* # commit-buffer
Firepower-chassis /system/services #
```

The following example deletes the DNS server with the IP address 192.168.200.105 and commits the transaction:

```
Firepower-chassis# scope system
Firepower-chassis /system # scope services
Firepower-chassis /system/services # delete dns 192.168.200.105
Firepower-chassis /system/services* # commit-buffer
Firepower-chassis /system/services #
```

Platform Settings